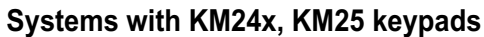

**Intruder alarm system Programming manual**

#### **SAFETY WARNINGS**

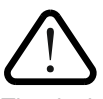

Short programming manual is recommended for professional installers who are experienced in the installation of intruder alarm systems and have already read the SECOLINK wiring manual. The wiring manual must be read before the installation to avoid accidents with high voltage and temperature.

The device must be connected to AC power supply with Protective Earthing. Cable color and purpose: Phase or Live line (L) - black or brown cable, Neutral line (N) - blue cable, Protective Earth line (PE) - green cable with a vertical yellow stripe. Only double isolated cables with cross-sectional area of no less than 0,75 mm<sup>2</sup> shall be used for 230V power supply.

Additional automatic two-pole circuit breaker should be installed in AC electric power circuit in order to prevent over-current and short circuits. The circuit breaker should be placed close to the system's housing and should be easily reached. Full shutdown could be done by turning off the 230V AC main power supply with automatic two-pole circuit breaker and by disconnecting the battery. Before performing any installation work or maintenance ALWAYS disconnect the device from the power supply.

## **DEFAULT TEMPLATE**

The system is shipped from the factory with specific default values (further default template) suitable for a typical installation. If the default template is suitable for your installation, then programming can be simplified. If template is not suitable for your installation, then you can easily customize this default template with the software MASCAD or the software MASCAD PRO (further MASCAD). Download software at www.secolink.eu prior to installation:

1.Connect the keypad to your computer using a USB cable (keypad should not be connected to system data bus).

2. Download default template from the keypad to software MASCAD (use the tab *Project data sending/receiving*).

**Note:** the default template can be different for different countries. Check a sticker on the keypad for a country prefix or pre-installed template code. Example: KM24G\_EN.

3.Once you customize the predefined template, you can use it to program an individual system or thousands of systems.

4. DO NOT FORGET to upload the customized template (further project) back to the keypad (use the tab *Project data sending/receiving*). The tab *Project data sending/receiving*). Fig. 1 USB connection

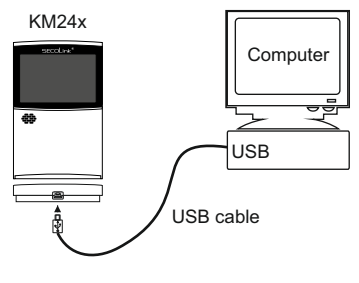

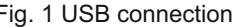

# **STARTING THE SYSTEM WITH A SINGLE KEYPAD**

Upon power-up of the system, the keypad will display a phrase *First Start Press [ENT].* It means that the keypad is ready to run an automatic module registration procedure and later send the default template (or customized project) to the control panel and all successfully registered system modules.

On keypad's LCD screen:

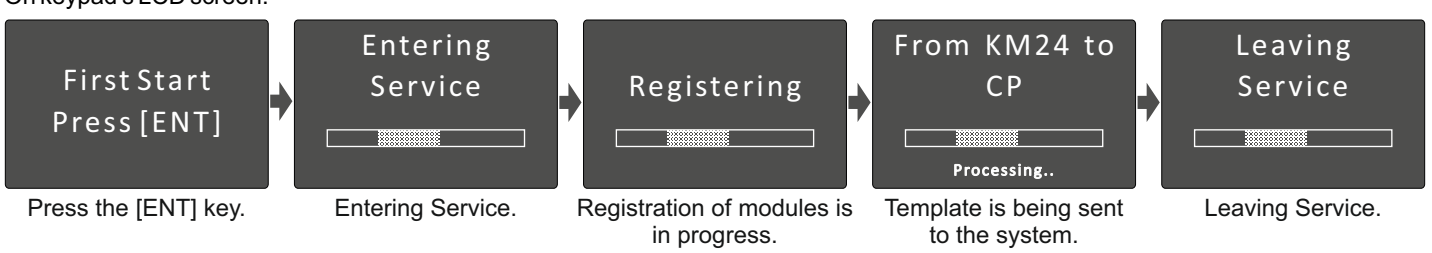

# **STARTING THE SYSTEM WITH MULTIPLE KEYPADS**

*No Control Address 00* phrase will display upon power-up of the system with multiple keypads. It means that the keypad has the same address in the system as the other keypads or modules. Press the [\*] key on a keypad which will become the primary keypad. The primary keypad should become the one which has a customized project OR it could be any keypad if the default template is not customized. When the [ $\star$ ] key is pressed the keypad will emit a short audible signal and a phrase *First Start Press [ENT]* will appear on the screen. Simply press [ENT] if the primary keypad contains a customized project with precise module addressing. If the primary keypad contains

Selecting the primary keypad :

Press the  $[\ast]$  key. No Control Address 00 No Control For a small system with a few keypads, it is recommended to choose addresses of keypads in 01 - 04 range, and for a large system in 01 - 04 and 10 - 15 ranges. This is done in order to not disturb the default addresses of other modules with the addresses of the keypads. just a default template, then use keys [1], [2], [3], [4], [5] to manually assign the address to each keypad. When all addresses of the keypads are assigned, return to the primary keypad and press the [ENT] key. All keypads will be registered according to their addresses, which were given manually. **Note:** the keypad will remain unregistered if you will forget to assign the address.

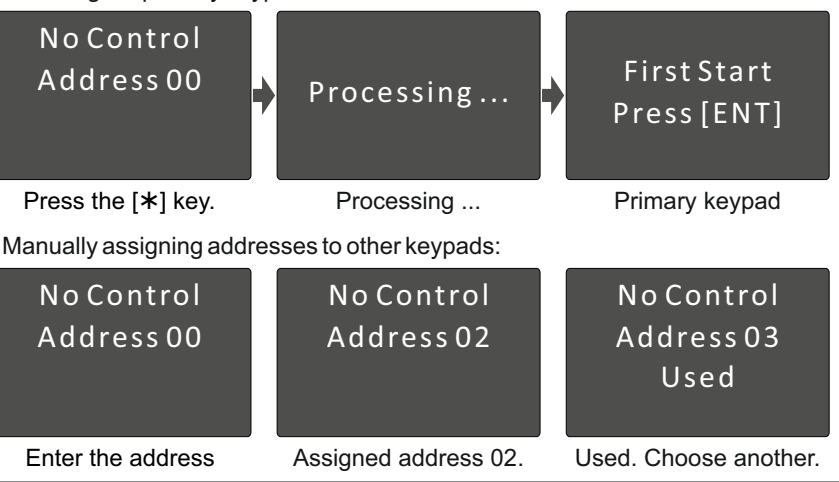

#### **Systems with KM24x, KM25 keypads**

**Programming manual**

## **DEFAULT ADDRESSES OF THE MODULES**

System manufacturer has provided the modules with default addresses assigned to them. This is done in order to simplify the process of registration for most frequently used combinations of the system modules (such as PAS808M, KM20B, GSV6U or PAS816, KM24A, EXM800, EXT116S, GSV6U). While registering modules of a different type, you will not need to enter serial numbers of each module, as the system will automatically assign default addresses for the modules that are listed below:

For all control panels

**Intruder alarm system**

- For the keypad **KM20B, KM24, KM25**
- For the keypad with a temperature sensor **KM24A, KM24G**
- For extra power supply module **PWR20**
- For the zone/PGM expansion module **EXM800**
- For the remote control module **EXT016**, **EXT116S**, **EXT216**
- For the proximity reader **PROX8**
- For the GSM/GPRS/LTE Cat-M1 communicators **GSV6U, GSVU, GSV0q,**  address **07 or 11** (for GSVU); **GSV0c, GSV0e, GSV1eT, GSV1eJ**
- For the LAN/WiFi communicator**s LAN800, WL800**

- address **06**; - address **06**;

- address **00**; - address **01** or **03**; - address **02** or **04**; - address **04** or none; - address **05**;

- address **07**.

## **ENTERING SERVICE MODE**

It is recommended to use the computer and software MASCAD for the installations with few partitions and more than 10 zones. For simple installations it is more efficient to change the template manually by using the LCD keypad. Changes should be made in service mode when the system is disarmed.

For security reasons permission to access the service mode has to be enabled by entering user's PIN (default PIN codes: first user -**0001**,service - **0000**). There are 2 ways to enter the service mode:

by navigating the menu:

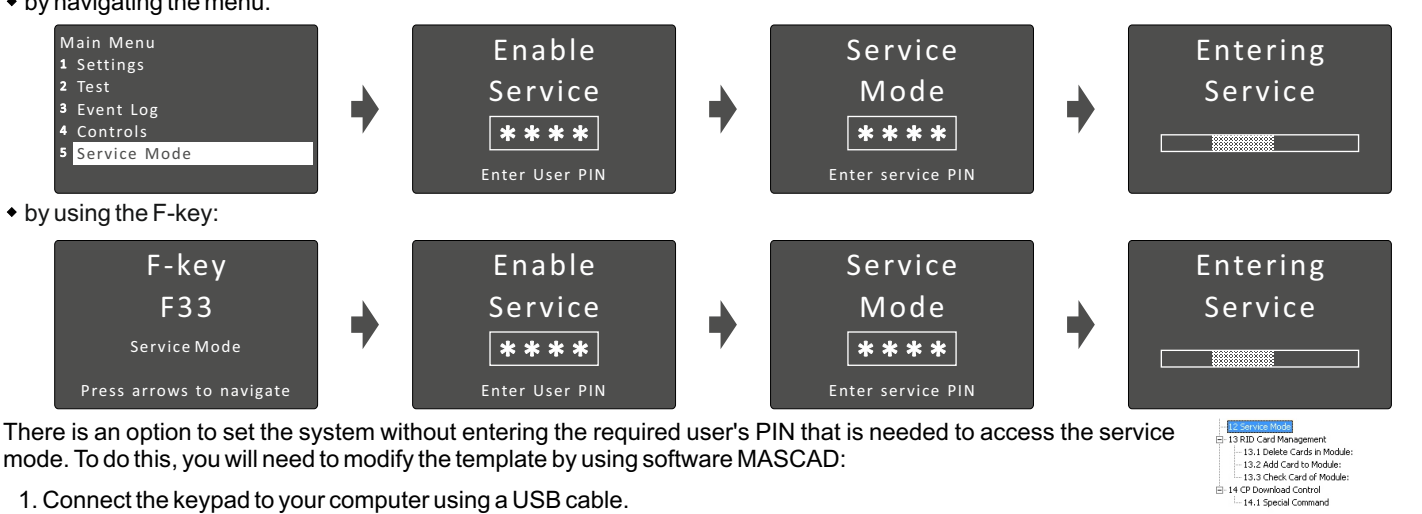

There is an option to set the system without entering the required user's PIN that is needed to access the service mode. To do this, you will need to modify the template by using software MASCAD:

- 1. Connect the keypad to your computer using a USB cable.
- 2. Establish a connection with the computer. Using the keys with arrows go to the menu: *Service Mode* } *Project Loading* }*Start connection with PC*.
- 3. Download data from the keypad to software MASCAD (use the tab *Project data sending/receiving*).
- 4. Go to *F-key* tab.
- 5. Click on row *F33 SERVICE Mode* and uncheck the box *User PIN required* from the settings (see Fig. 2).

6. Upload the customized project back to the keypad (use the tab *Project data sending/receiving*).

## **MANUAL REGISTRATION OF MODULES**

Control panels S16cmR, S16emR, S16cm, S16em, S16cT, S16 eJ (further S16xx) supports up to 3 external modules, control panel PAS808M supports up to 7 modules and control panels PAS816, PAS832, P16, P32, P64 supports up to 15 modules (incl. enabled virtual modules EXT116VM on P series control panels). If there are a few modules with the same default addresses in the system (for example: several EXM800 or GSV6U and LAN800 modules), only the module with a greater serial number will be registered during the module registration procedure. All remaining modules (not registered) must be registered manually.

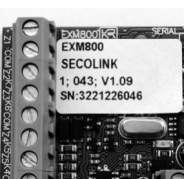

Fig. 2 Tab *F - keys*

Function: 12 Service Mode User PIN required  $F-key:\overline{F3}$ F-key Description: SERVICE mod

Save F-key

 $\frac{1}{10}$  . 14 c

To register the module, an installer must enter the service mode, type in a 10 digit serial number, which is on the module's label (see Fig. 3), then press the [ENT] key to jump to second row, enter module address of the system, and Fig. 3 EXM800 label press [ENT] again to start registration.

*Service Mode* }*System setup* } *Modules* } *Manual registration*

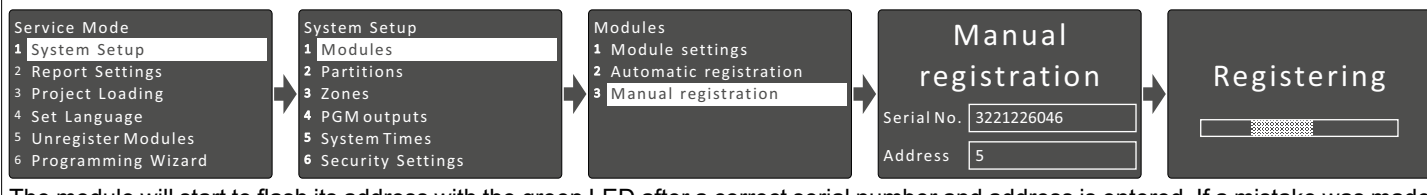

The module will start to flash its address with the green LED after a correct serial number and address is entered. If a mistake was made while entering serial number, the module will stay unregistered. If a mistake was made while entering the address which is used by another module, then the new module will overtake this address and the other module will stay unregistered.

**Note:** a registered module will slowly flash its address on a green LED, which is located on the module's PCB (excluding keypads and a control panel).

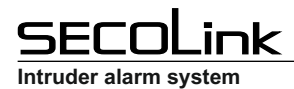

**Programming manual**

#### **PARTITIONS**

Partitions allow you to break up a large area into smaller sections. This feature is useful to disarm certain areas while leaving other areas armed, or to limit access of certain areas to other users.

*Service Mode* }*System Setup* }*Partitions*

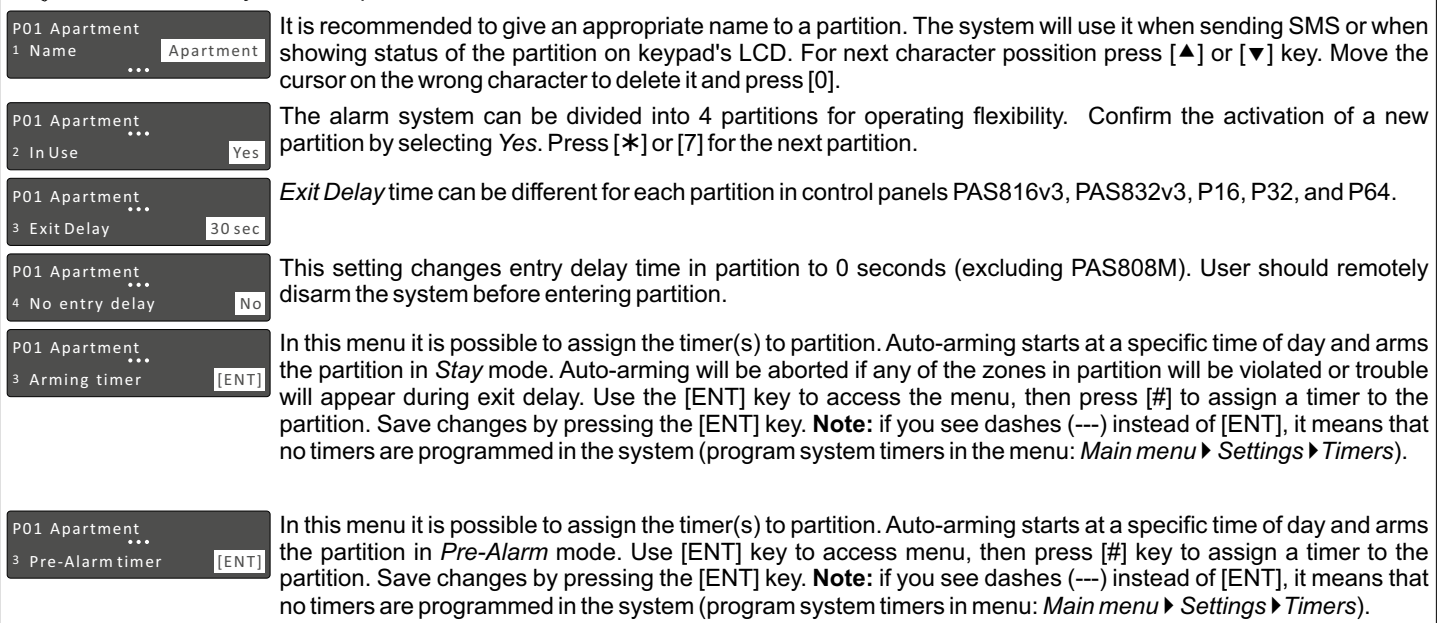

## **MODULES**

Control panels S16xx supports up to 3 external modules, control panel PAS808M supports up to 7 modules and control panels PAS816, PAS832, P16, P32, P64 supports up to 15 modules.

*Service Mode* }*System Setup* }*Modules* } *Module settings*

Basic settings for all modules:

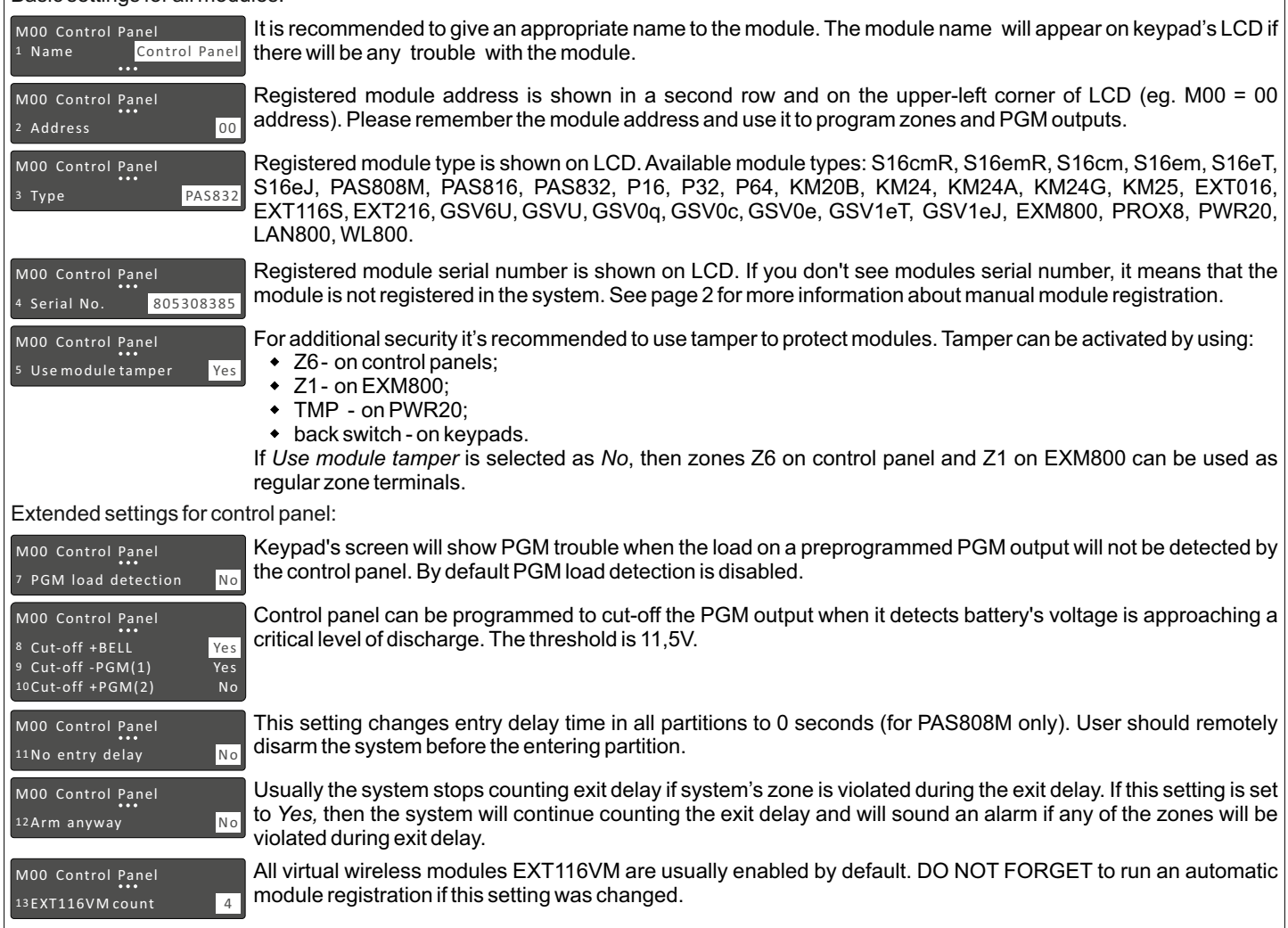

# **SECOLink**

#### **Systems with KM24x, KM25 keypads**

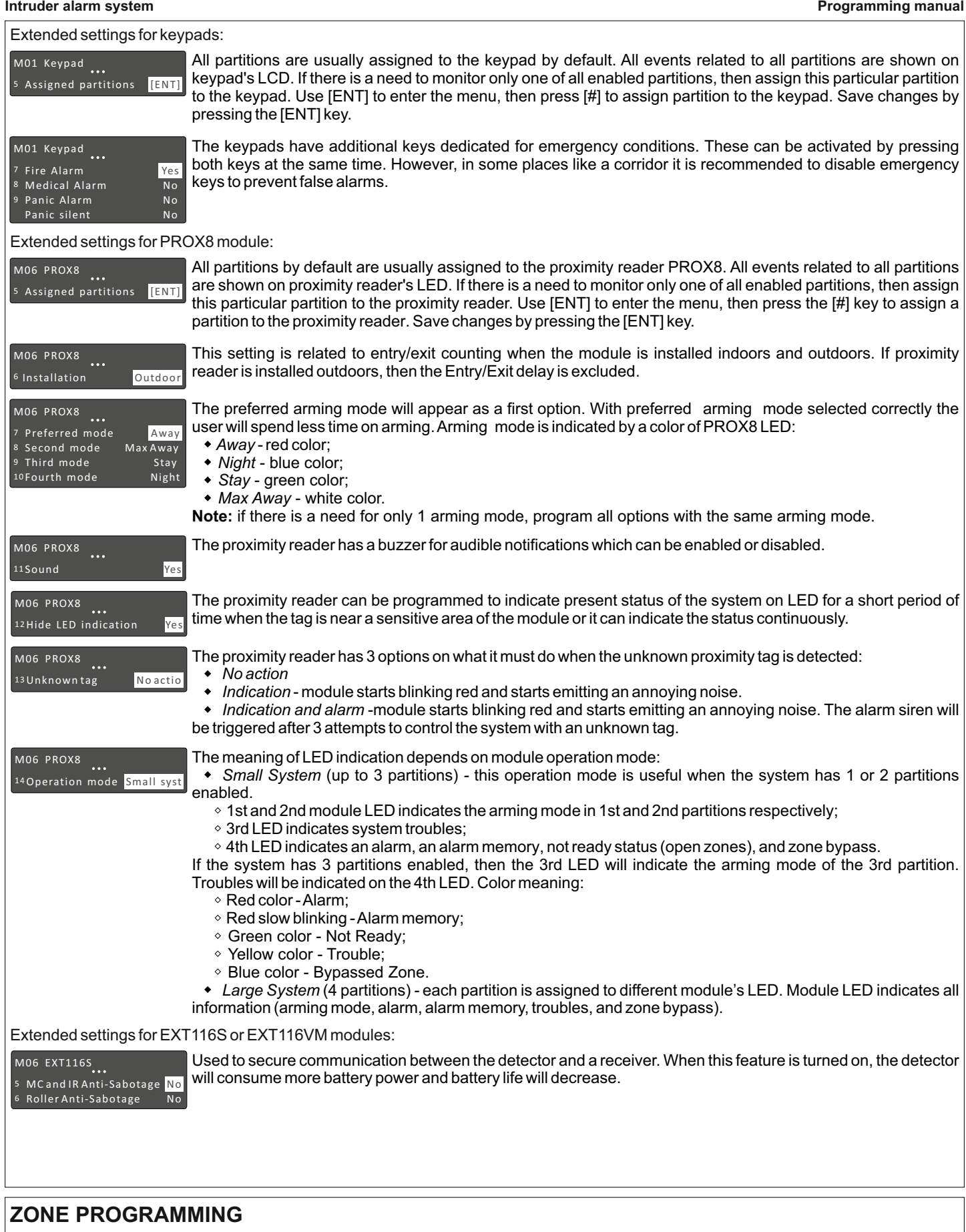

Zones, in the context of an alarm system, are individual detectors. If the alarm gets triggered, the system records the zones that were tripped, allowing the user to know the exact point of action. Zones also help the monitoring station to know whether they should call the police or fire department upon an alarm. Each zone must be assigned to a partition.

#### *Service Mode* }*System Setup* }*Zones*

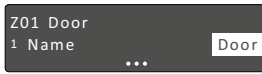

It is recommended to give an appropriate name to the zone. This name will be used by the system for SMS sending or for display on keypad's LCD screen and etc.

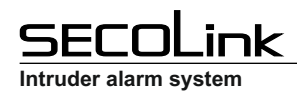

**Programming manual**

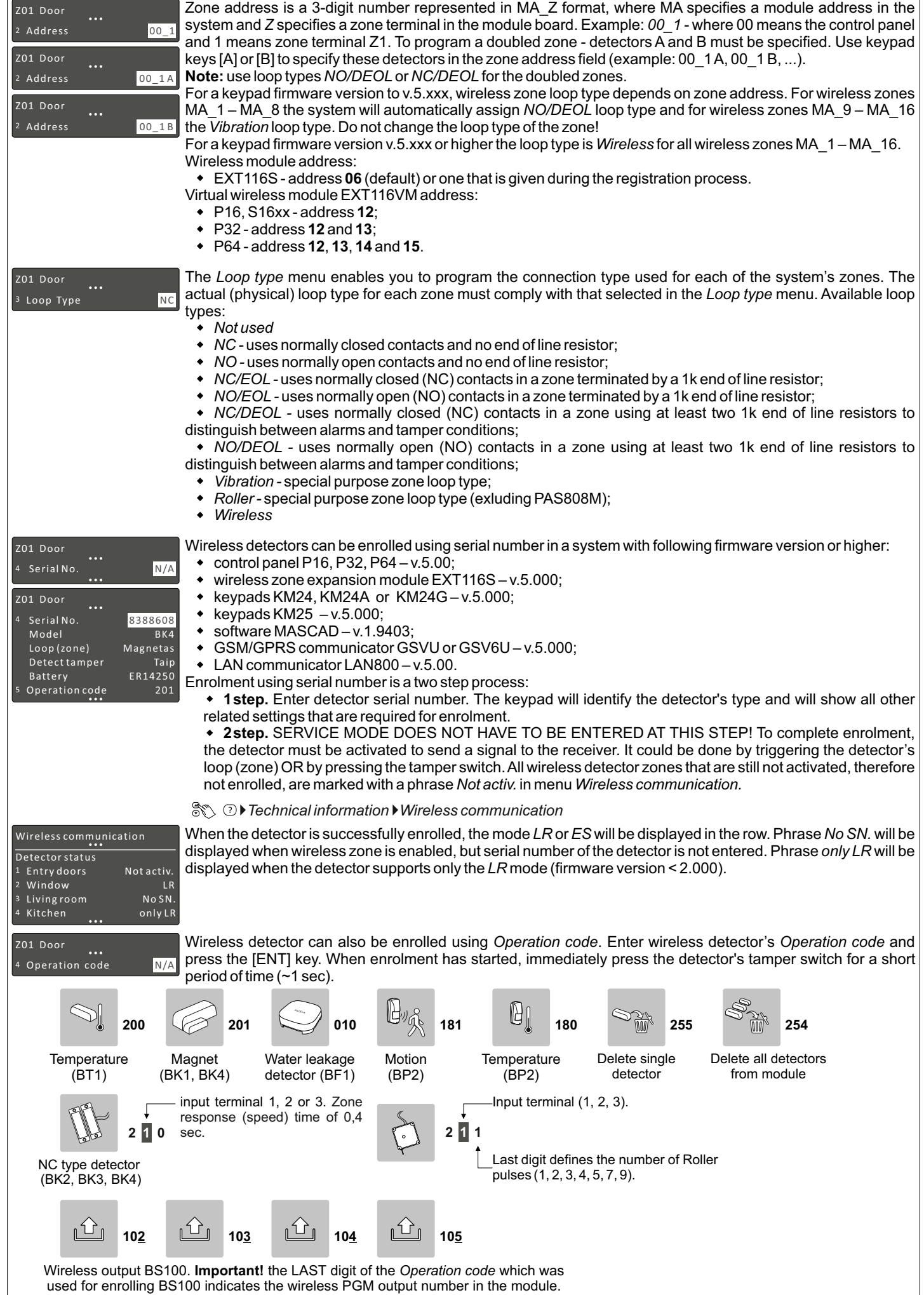

#### **Systems with KM24x, KM25 keypads**

**Programming manual**

**Intruder alarm system**

Z01 Door Each zone must be assigned to a partition. All zones are assigned to the 1st partition by default.  $\overline{5}$  Belongs to partition  $\overline{1}$ Setting the zone definition is partly determined by the arming mode: Z01 Door  $\ddotsc$ *Entry/Exit* - used for Entry/Exit doors. A zone must be closed during arming and when the delay expires. 6 Definition Entry/Exit Entry delay will be available when the system is armed in *Away* or *Stay* mode. *Interior -* usually assigned to motion detectors and to interior doors. Violation of this zone will not trigger an alarm when the system is armed in *Night* or *Stay* mode. *Perimeter* or *Instant* - usually intended for non-exit/entry doors, window protection, shock detection, and motion detectors. Azone goes immediately into an alarm state when violated while armed. *24h Burglary* - a violation of such a zone causes an instant intrusion alarm, regardless of the system's state. *24h Panic Silent* - used for external panic buttons. If violated, an immediate panic alarm is triggered, with the exception that there is no audible indication of the violation. *24h Panic Audible* - same as *Panic Silent*, except that the alarm will be audible. *24h Tamper -* the tamper function is continuously operational. When a *24h tamper* zone is activated, a tamper alarm is generated. *24h Fire* or *24h Smoke -* for smoke or other types of fire detectors. To avoid false alarms, zone attribute *Fire Verification* is recommended to use. *24h Fire button* - for external auxiliary emergency alert buttons. If violated, an immediate fire alarm will sound, regardless of the system's state. *24h Medical button -* for external auxiliary emergency alert buttons. If violated, an immediate medical alarm will sound, regardless of the system's state. *24h Fire supervisory*, *24h Low Water Level*, *24h RF Jam*, *24h Gas Detected*, *24h Water leakage*, *24h High Temperature, 24h Low Temperature -* this group of definitions is used for the 24h technical zones to report about abnormalities in the environment. *Control* - *z*one is mostly used to arm/disarm the system (*Key-switch* zone). Momentary and maintained keyswitch arming are available. This definition can also be used to turn On / Off the PGM output. Violation of this zone will not trigger an alarm, regardless of the system's state. *Follower -* usually assigned to motion detectors and to interior doors protecting the area between entry door and the keypad. This zone(s) causes an immediate intrusion alarm when violated unless an *Entry/Exit* zone was violated first. Violation of this zone will not trigger an alarm when the system is armed in *Night* or *Stay* mode. *Follower Night Armed* - this zone is the same as the *Follower* zone, but violation of this zone will not trigger an alarm when the system is armed in *Stay* mode. *Interior Night Armed -* this zone is the same as the *Interior* zone, but violation of this zone will not trigger an alarm when the system is armed in *Stay* mode. *Entry/Exit Forced* - same as *Entry/Exit* zone but unlike a regular entry/exit zone this zone can be violated before the arming. Specifies how often the system checks for supervision signals, identifying each of the system's wireless Z01 Door  $\ddotsc$ detectors. The system generates a local trouble signal identifying the zone of any wireless detectors from which 5 Supervisory window 2h a signal is not received during the specified interval. Control panel then sends the supervision report code to the CMS. **Note:** 0 hours disables the supervision. If there are many detectors in the system, due to increased collision effect, it is recommended to set the supervision time to a minimum of 2 hours. The loop speed menu enables you to set different times for which zone violation must exist before the zone will Z01 Door trigger an alarm condition. Normally zone speed is within 0,1 - 2,5 seconds range. With *Vibration* zone loop type 7 Zone speed <mark>0,4 sec</mark> selected, the zone speed must be within 0,01 - 0,25 seconds range (fast zone). This zone loop speed time can be defined only for zones located on the control panel. Used for *Entry/Exit* or *Entry/Exit Forced* zones. Entry delay time is programmable within 1 - 255 seconds range. Z01 Door 8 Entry Delay 30 sec This attribute permits zone bypassing by authorized system users. If *No* is displayed as an option, then the zone Z01 Door cannot be manually bypassed. <sup>9</sup> Enable Bypass Yes Used for *24h High temperature* or *24h Low temperature*. A zone with this attribute will not trigger an alarm, but Z01 Door can start PGM action. 9 No alarm No Used for 24h High temperature or 24h Low temperature. Enter the temperature. Use [<sup>4</sup>] or [ $\blacktriangledown$ ] to change Z01 Door ... temperature sign (+ or -). **Note:** temperature field will be visible if wireless detector is in use. 9 Temperature +30 C This attribute is only used for *Entry/Exit* or *Entry/Exit Forced*. With this attribute being set - the system will finish Z01 Door  $\ddotsc$ an exit delay countdown and will arm the system immediately after the entrance door will close. 11 Arm on exit No With this attribute being set - a zone with *Interior* definition can be violated during an exit delay. Z01 Door  $\ddotsc$ 11 Exit Route No With this attribute being set - a zone with *Interior* definition can be violated during an entry delay. Z01 Door  $\ddotsc$ 10 Entry Route No This attribute is used in fire (smoke) verification procedure. Power to the smoke detector(s) in the affected zone Z01 Door will cut off and then restore. If a subsequent detection occurs in the same zone within a predefined time of the 10 Fire verification No first detection, the system will emit a fire alarm. It's recommended to use +PGM as fire detector power supply. Z01 Door

13 Limit alarms Yes Repeated violation of the same zone, often resulting in a false alarm and usually arising due to a malfunction, an environmental problem, or incorrect installation of a detector or sensor. By default, the system is set to make a

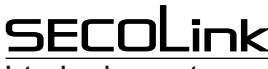

**Intruder alarm system**

**Programming manual**

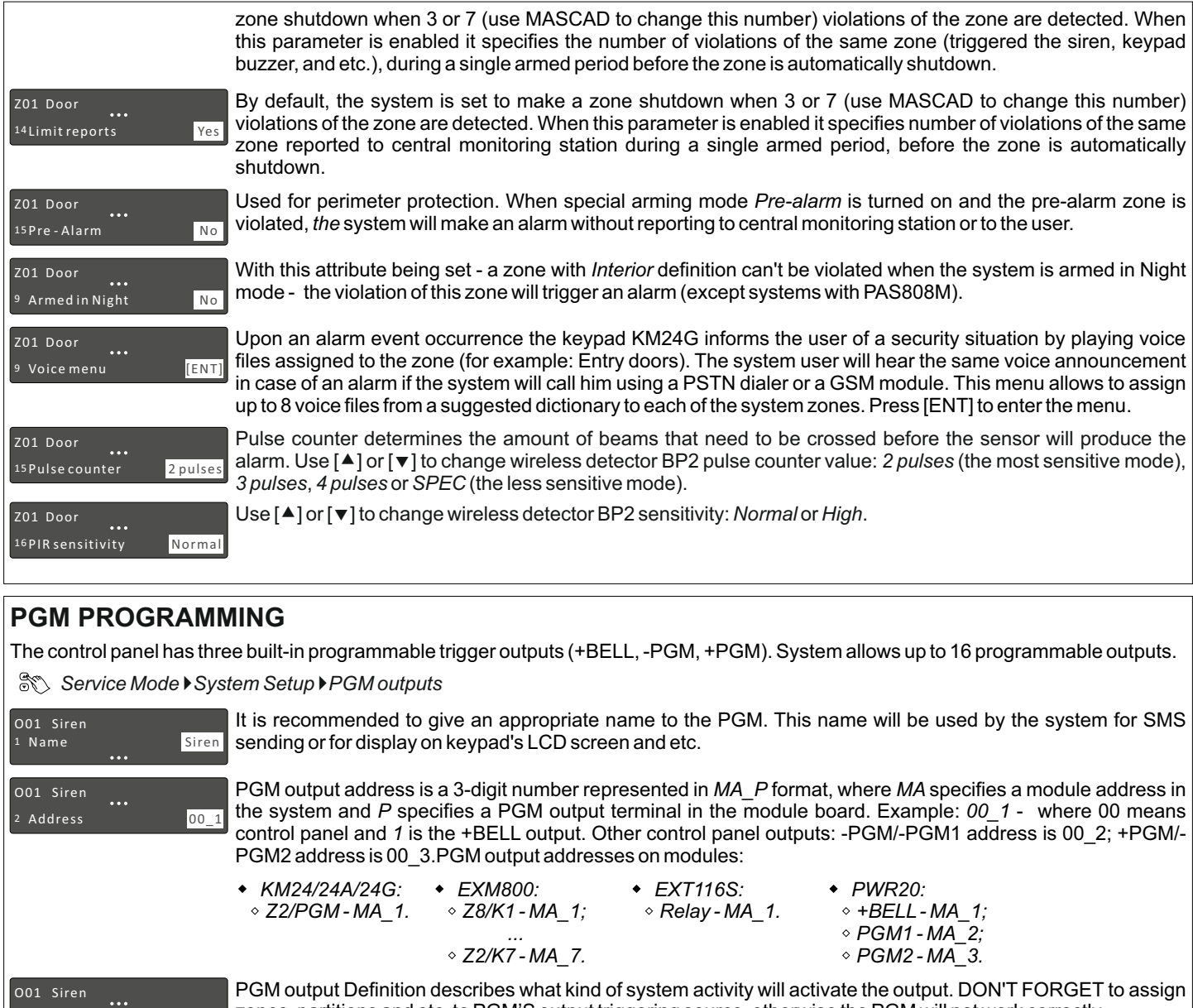

3 Definition Fire/Burglary zones, partitions and etc. to PGM'S output triggering source, otherwise the PGM will not work correctly.

*Not used* - unused PGM output should be programmed as *Not Used*.

*Fire Alarm* - output activates if an alarm occurs on the selected zone or module (emergency keys).

*Fire/Burglary Alarm* - output activates if fire or burglary alarm occurs on the selected zone or module (emergency keys). **Note:** output also activates when zone or module tamper conditions are present (when the system is armed).

*Burglary Alarm* - output activates if burglary alarm occurs on the selected zone or module (emergency keys). **Note:** output also activates when zone or module tamper conditions are present (when the system is armed).

- *Tamper Alarm* output activates if tamper alarm occurs on the selected zone or module.
- *Technical Alarm* output activates if technical alarm occurs on the selected technical zone.
- *Selected Alarms* output activates if a selected type of alarm occurs on the selected partition.
	- *Chime* output activates if the selected zone is violated (when the system is disarmed).

*Zone Violation -* output activates if the selected zone is violated. If *Pulse length* is 0 seconds, then the output is activated until any of the selected zones remain violated.

*Bypass Status -* output activates when a zone is bypassed and deactivates when the zone is reinstated.

*System Trouble -* output activates if any selected trouble is present.

*Exit /Entry Delay Warning* - output activates if an entry/exit delay is in progress in the selected partition.

*Exit Delay/Arm Status* - output activates during an exit delay and if selected partition is armed it will remain active after the exit delay expires.

*Full Arm Status* - output activates if all of the selected partitions are armed.

*Notifications* - output activates if the selected partition is being armed (1 pulse) or it is being disarmed (2 pulses). In case of an unsuccessful arming - the output activates for 5 pulses. After alarm clearing this output can also be activated for a specific period of time.

*Power Supply* - output can be used as a power supply for external devices.

*Resettable Power Supply -* output can be used as a power supply for external devices. It can be switched off for a specific period of time from the keypad.

*Fire Power Supply* - output can be used as power supply for fire or smoke detectors. When the system requires a reset for these detectors the output will be switched off for a specific amount of time. This output will be switched off each time after system arming and alarm clearing. This output can also be switched off from the menu.

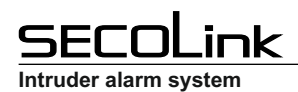

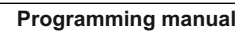

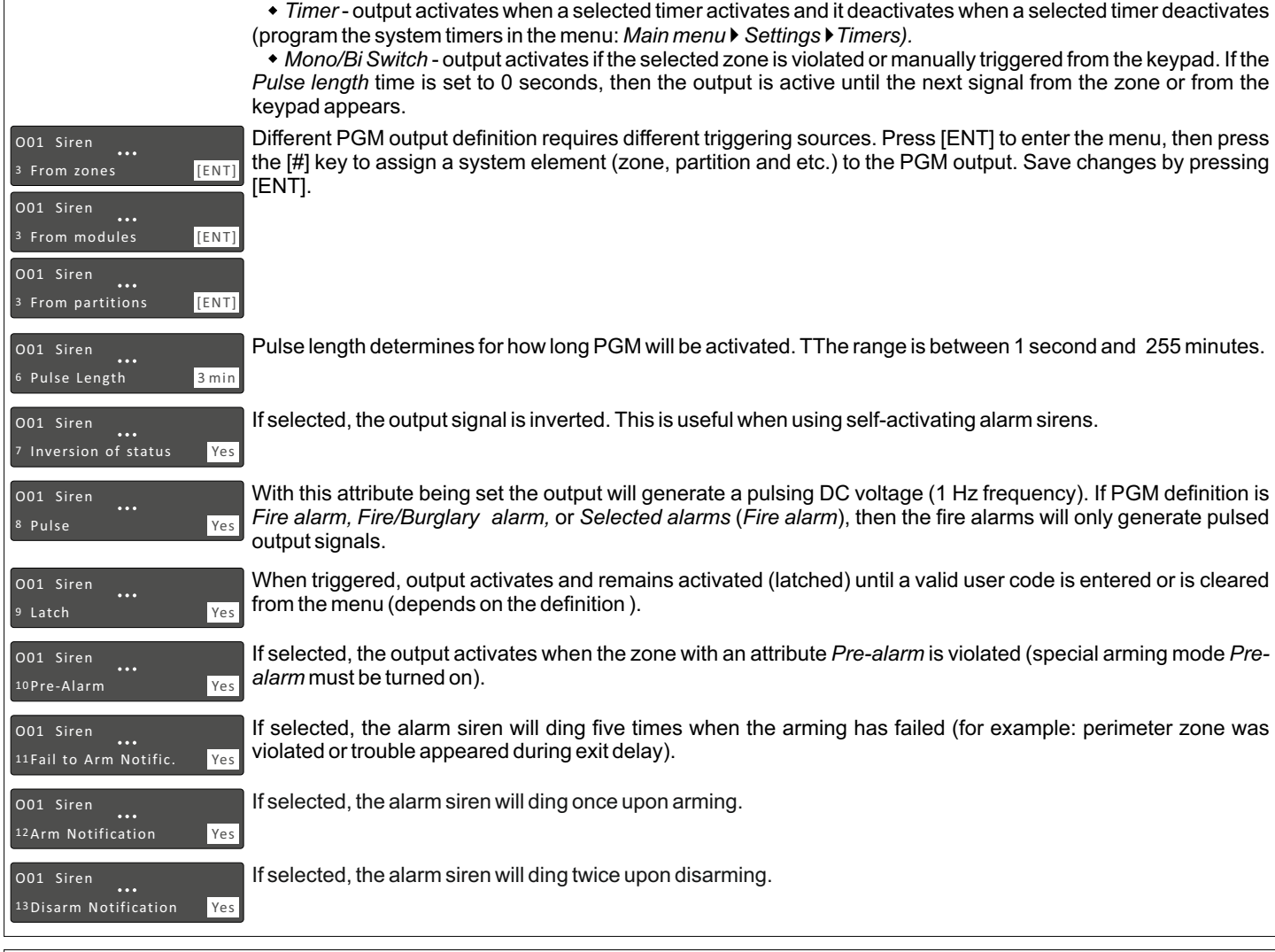

#### **PSTN DIALER SETTINGS (excluding S16xx)**

The *PSTN communicator* menu contains parameters that enable the routing of specified events of up to four Central Monitoring Station (CMS) receivers or users. The system automatically generates all reporting codes using the *Contact ID* format.

*Service Mode* }*Report settings* }*PSTN communicator*

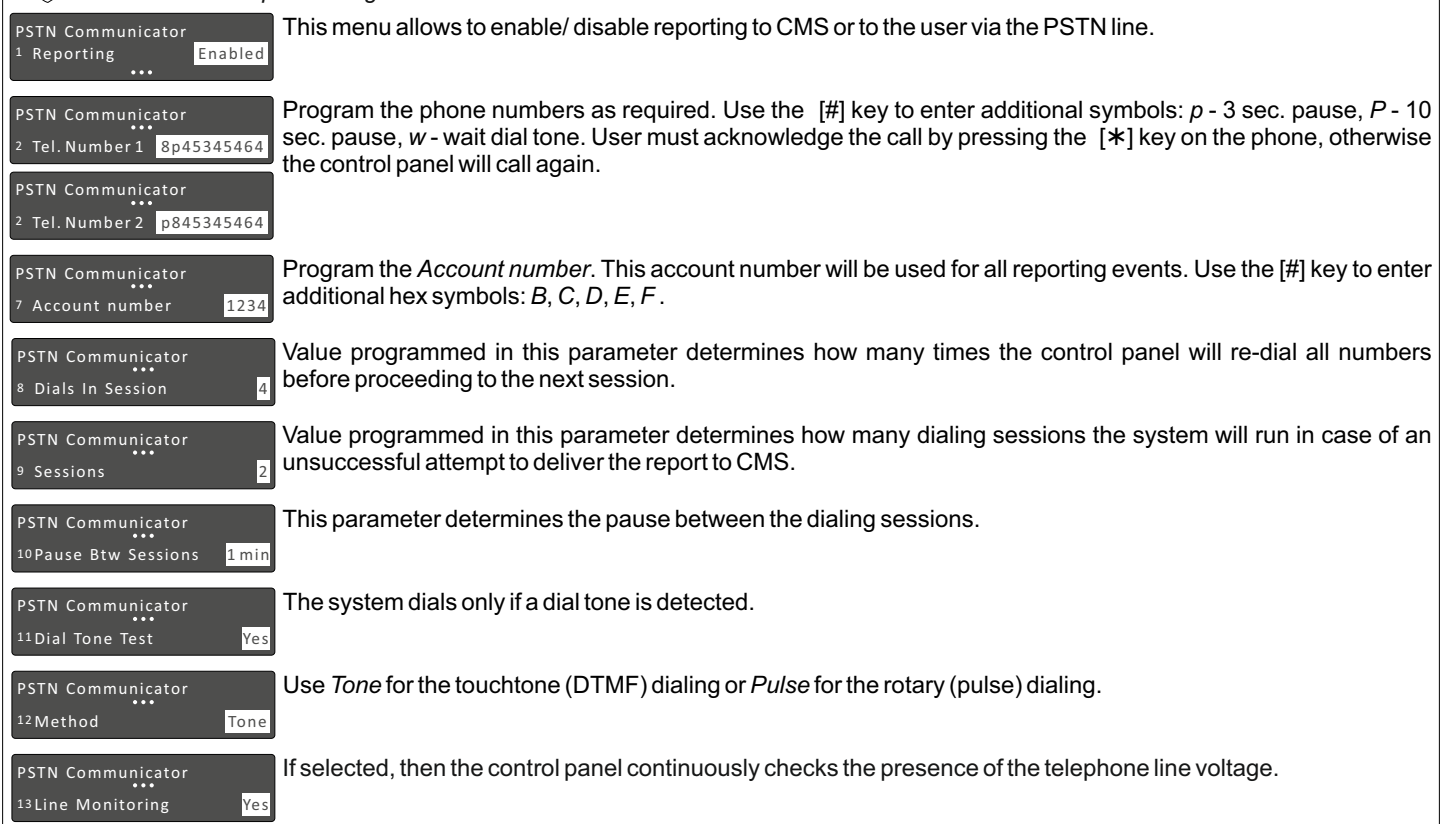

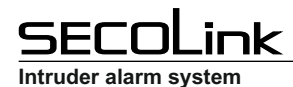

**Programming manual**

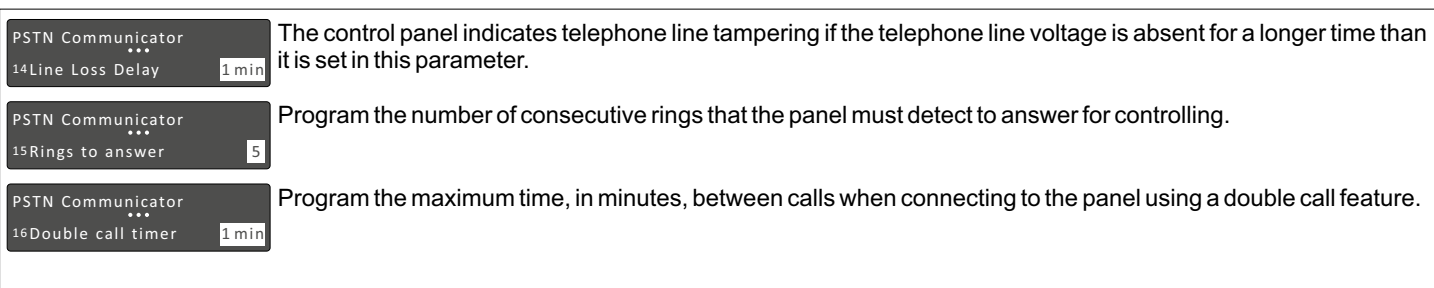

## **SERIAL INTERFACE SETTINGS (excluding S16xx)**

The *SERIAL interface* menu is used to enable reporting to the device which is connected to the SERIAL port.

*Service Mode* }*Report settings* }*SERIAL Interface*

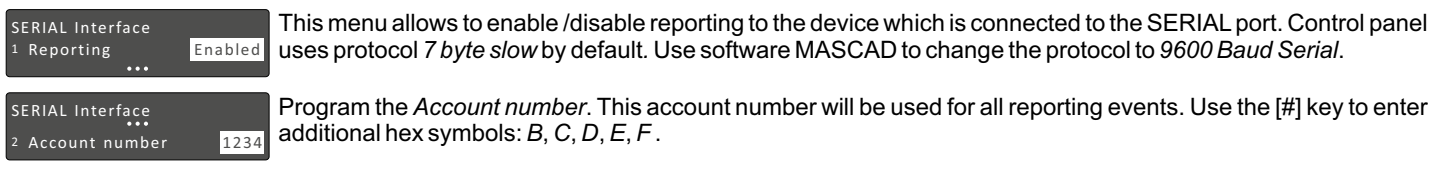

#### **GPRS SETTINGS**

The *GPRS settings* menu contains parameters that enable the routing of specified events for up to two CMS receivers via GPRS.

*Service Mode* }*Report settings* }*GPRS settings*

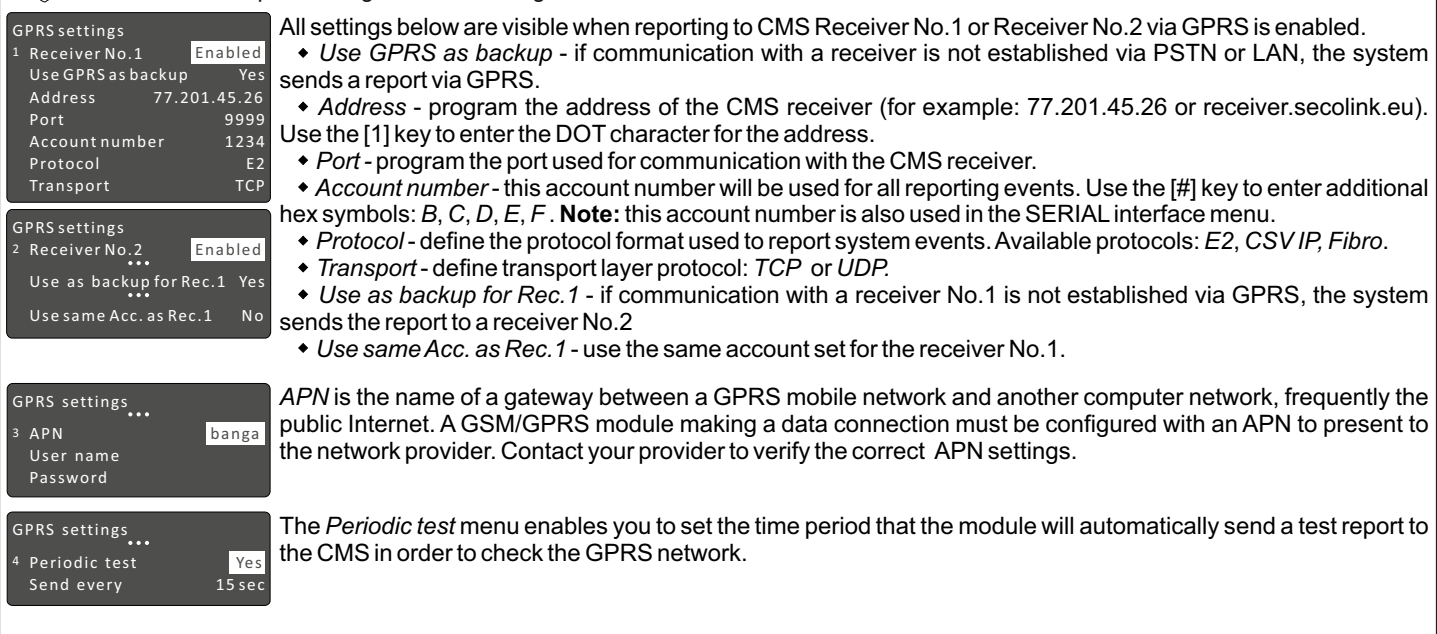

#### **LAN SETTINGS**

The *LAN settings* menu contains parameters that enable the routing of specified events to the CMS receivers.

*Service Mode* }*Report settings* }*LAN settings* 4 Periodic test LAN settings ...  $Yes$ <br>15 sec Send every The *Periodic test* menu enables you to set time intervals during which the module will automatically send a test report to the CMS in order to check the LAN network. LAN settings LAN settings Receiver No.1 Receiver No. 2 Enabled Enabled 1 2 Address Use SERIAL account Use as backup for Rec.1 Yes Port Account number Protocol **Transport** 77.201.45.26 Yes 9999 1234 E2 TCP All settings below are visible when reporting to a CMS Receiver No.1 or Receiver No.2 via LAN if it's enabled. *Address* - program the address of the CMS receiver (for example: 77.201.45.26 or receiver.secolink.eu). *Port -* program the port used for communication with the CMS receiver. *Use SERIAL account* - if selected, then the module will use the same account as it is programmed in the *SERIAL interface menu.* The programmed account number and this number will be shown in the menu *Account number. Account number* - this account number will be used for all reporting events. Use the [#] key to enter additional hex symbols: *B*, *C*, *D*, *E*, *F* . *Protocol* - define the protocol format used to report the system events. Available protocols: *E2*, *CSV IP, Fibro*. *Transport* - define the transport layer protocol: *TCP* or *UDP. Use as backup for Rec.1* - if the communication with a receiver No.1 is not established via LAN, the system sends a report to the receiver No.2.

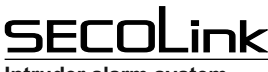

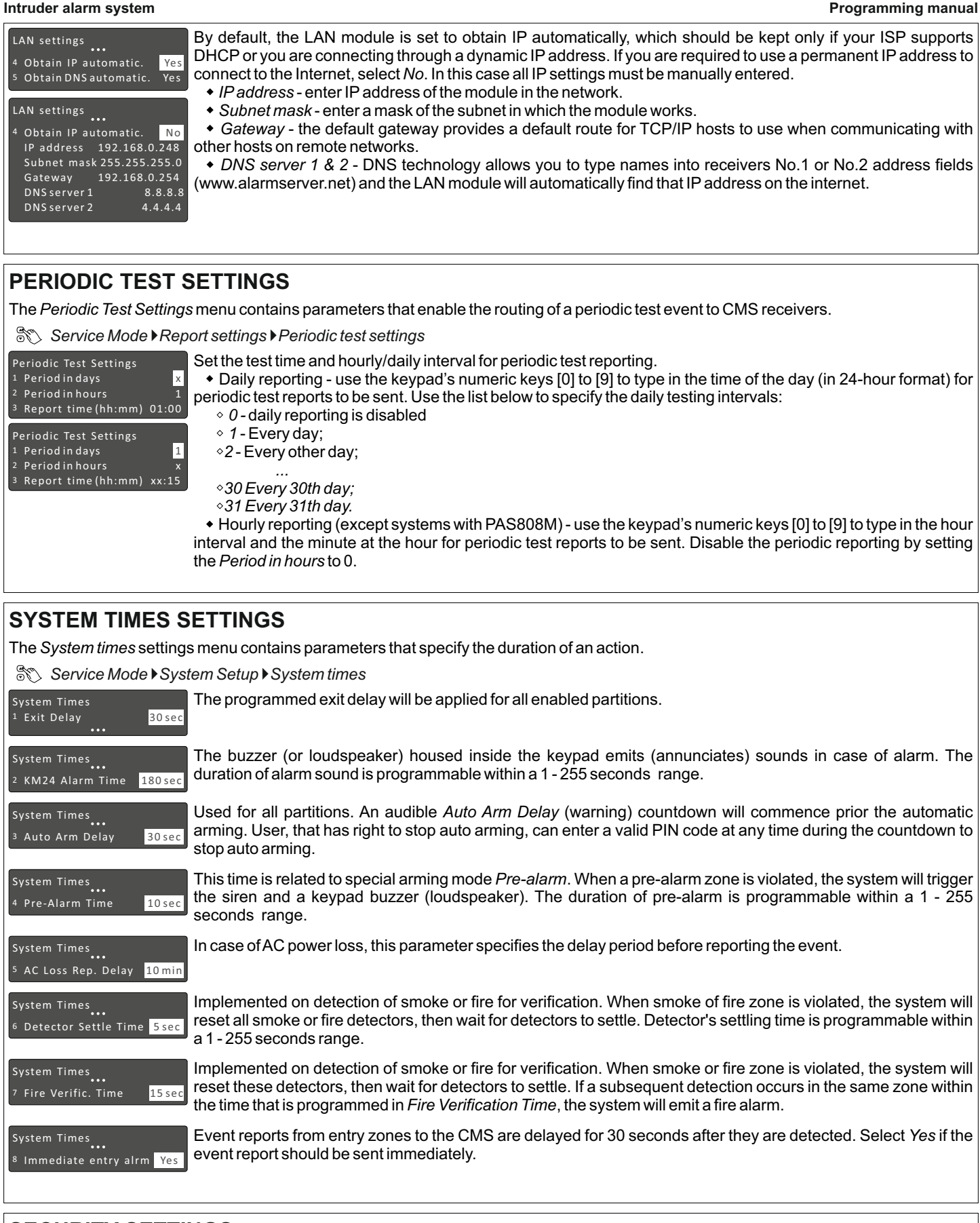

#### **SECURITY SETTINGS**

*Service Mode* }*System Setup* }*Security Settings*

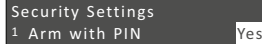

Used for the [ci] key. If selected, then the keypad will skip the PIN entering procedure and will automatically enter the 1st user's PIN.

Pre-Alarm with PIN Yes Security Settings

Used for the [<a>[</a> If selected, then the keypad will skip the PIN entering procedure and will automatically enter the 1st user's PIN.

2

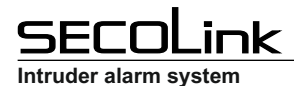

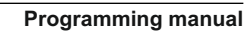

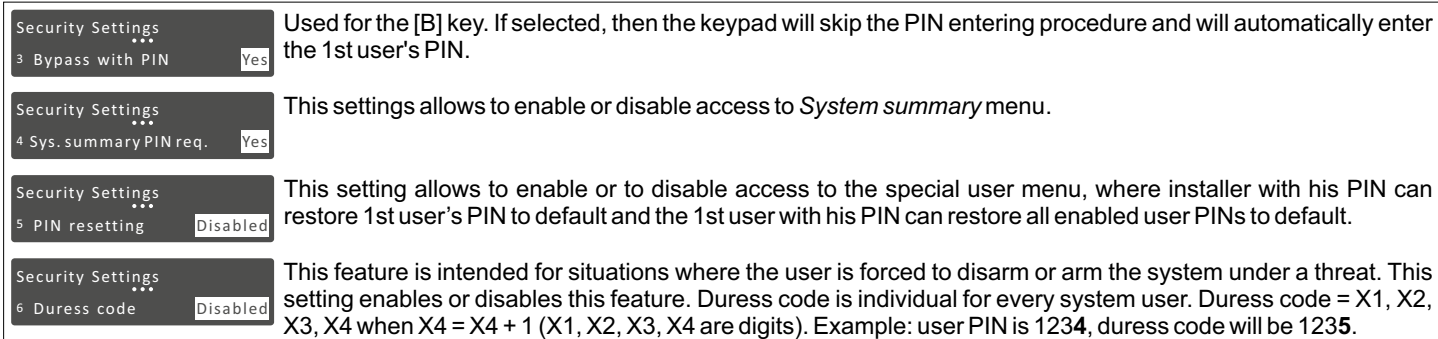

**Note:** if certain system *user's A* duress code matches with another system *user's B* PIN code, then the system will use *user's B* PIN instead of the duress code of *user A* to complete the control action. It is recommended to test duress code availability before using the system. The event of duress code use will be generated in the event log.

## **WIRELESS SETTINGS**

*Service Mode* }*System Setup* }*Wireless Subsystem*

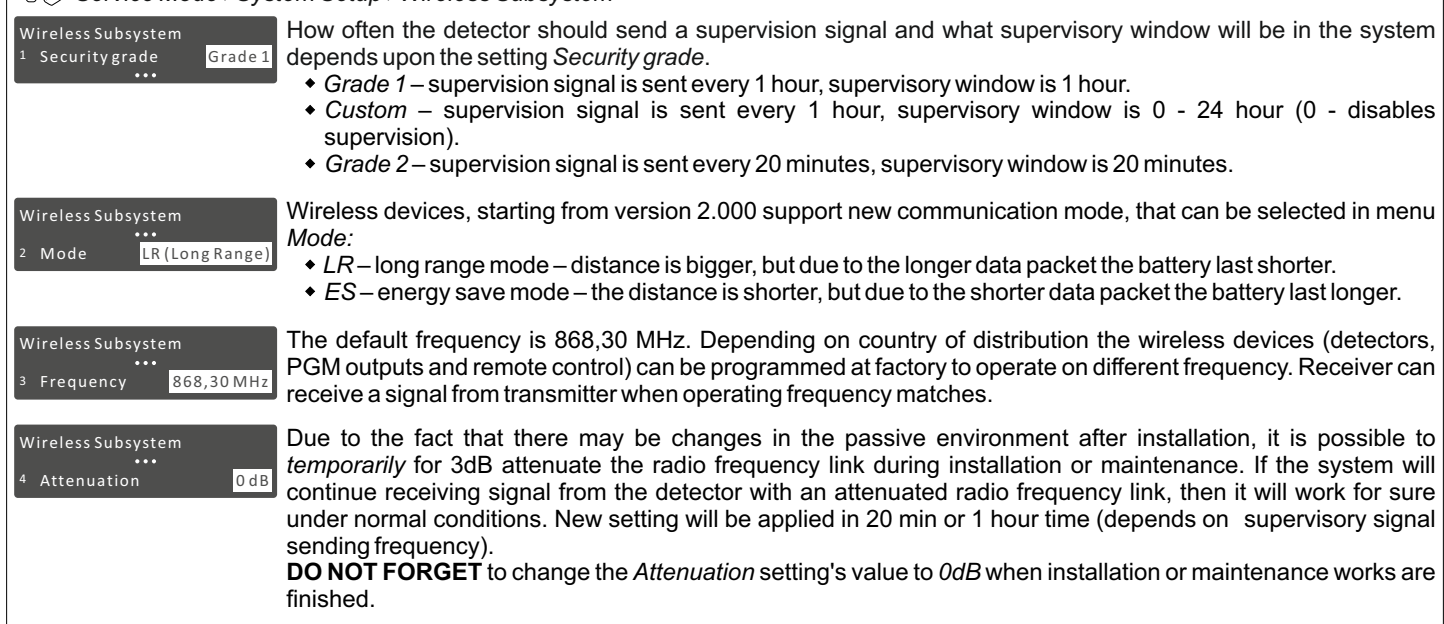

#### **USER PROGRAMMING**

Each installation typically accommodates unique user PIN codes of up to 4 digits. The *Edit Users* menu provides access to submenus and their related parameters that enable you to maintain user PIN codes in the system. The first user's PIN code is used by the system's owner or chief user. This user has access to all the menus (except *Service mode*) and it can't be disabled.

*Main menu* }*Settings* }*Users* }*Edit Users*

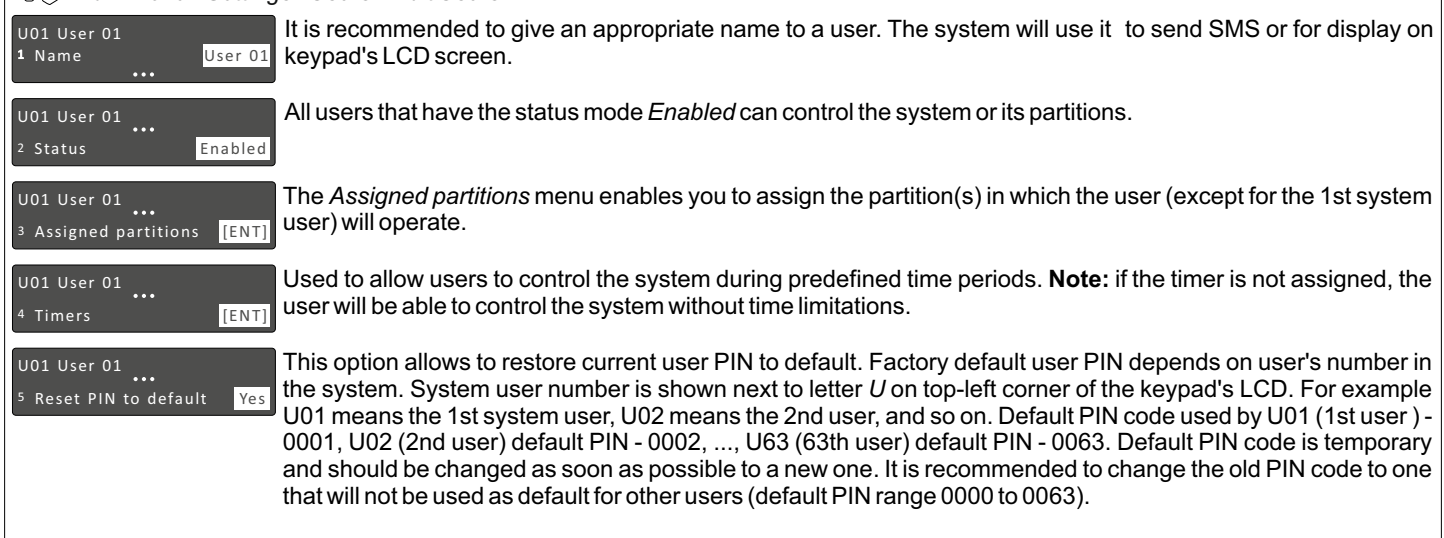

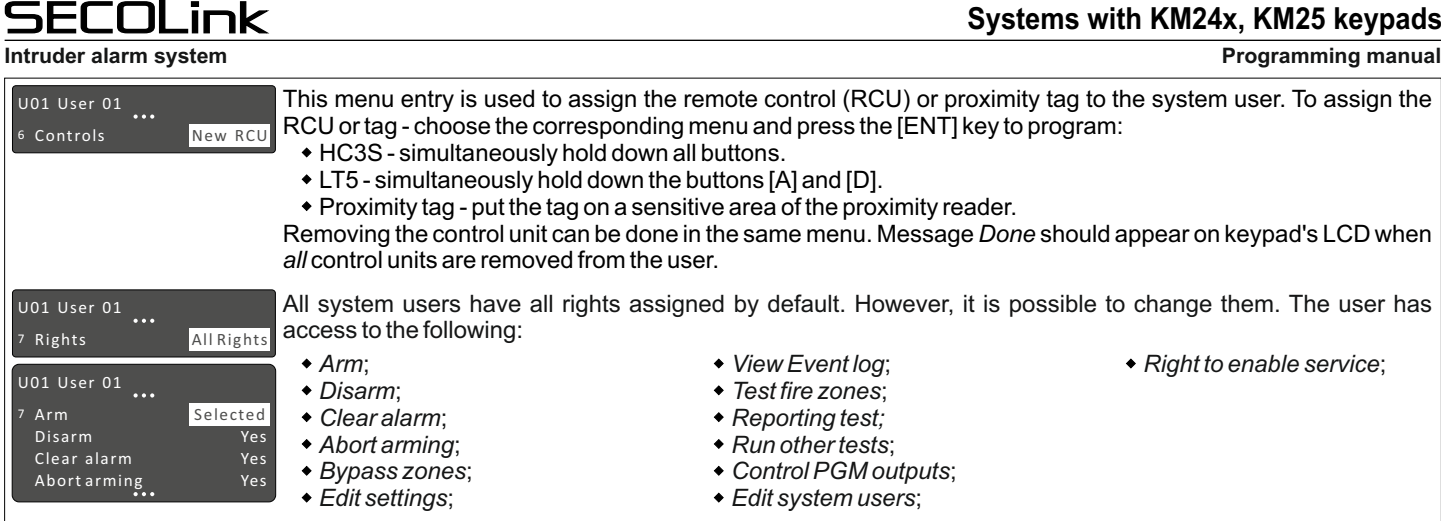

Additional information:

-rcol :\_\_\_

*PIN CODERTHER MIN CODE* Variations could be calculated using this equation: *Number of variations* = 10<sup> PIN code length - Installer PIN - Max</sup> *total available number of users limited by panel.* For example: for P64 control panel when PIN code length is 4 digits, the number of *4* variations will be *10* - 1 - 63 = 9936. Remaining number of PIN code variations for each user can be calculated using this equation: *Number of variations for a new user = Number of variations* - (*Number of enabled users - 1)*. For example: 1 user is enabled, then number of PIN *4* code variations is *10* - (1 - 1) = 9936.

**Note:** the system doesn't allow to use same PIN codes for different users. User will be informed if the PIN is already taken. When user's PIN code is recognized, notification message on LCD screen will ask to change it.

The keypad will block access to the system if invalid PIN code is entered 3 times. The system will be blocked for 90 seconds and this event will be recorded in the event log.

User should press the [CLR] key multiple times to return to the main screen (date and time should be visible). This keeps the information inaccessible for other non-system users. Installer should exit the service mode and block access to it when he finishes installation or maintenance work. This keeps the information inaccessible for system users.

# **SYSTEM TIMERS PROGRAMMING**

System timers consist of an ON time and an OFF time, and selected days of the week in which they are active. There are up to 16 timers (depends on control panel type) that can be used to make auto arming schedule or to control various devices, such as lights or appliances.

*Main menu* }*Settings* }*Timers*

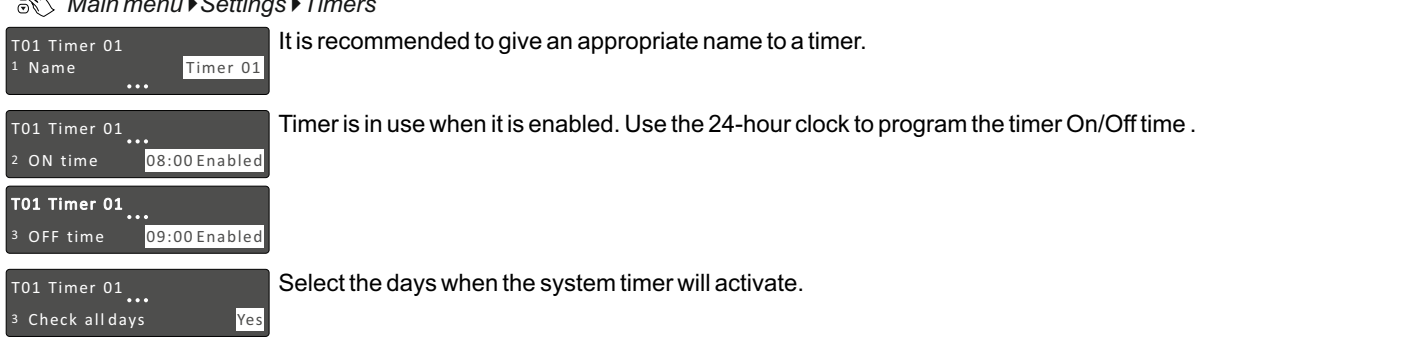

## **PROJECT LOADING**

#### *Service Mode* }*Project Loading*

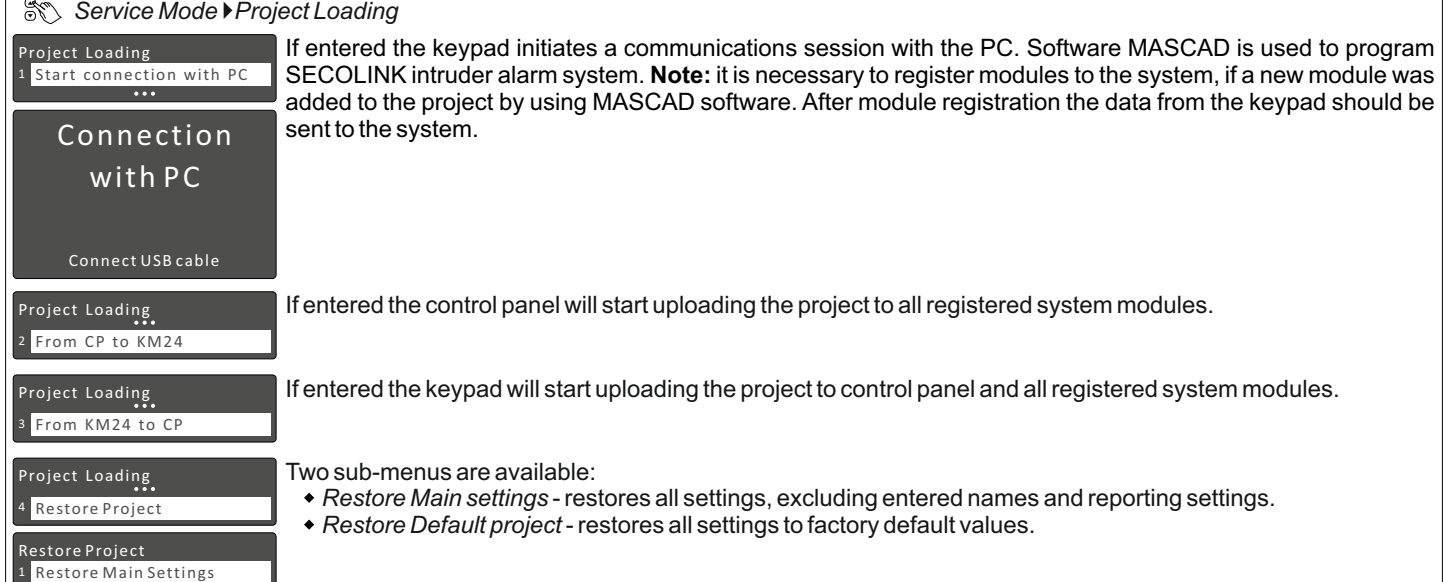

tore Default Project

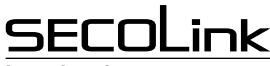

**Programming manual**

**Intruder alarm system**

# **LANGUAGE** *Service Mode* }*Set Language*

1 English Set Language Usually the keypad is supplied with only one language. Contact your local distributor for an additional language.

#### **UNREGISTER MODULES**

*Service Mode* } *Unregister Modules*

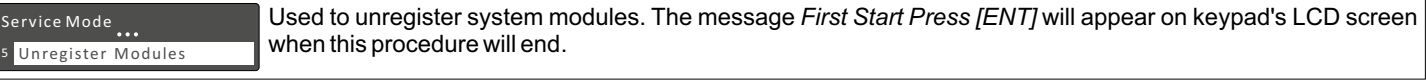

#### **UNREGISTER KEYPAD (KM24G/KM25)**

**Service Mode > Unregister keypad** 

Used to unregister the keypad from the system.

7 Unregister keypad Service Mode...

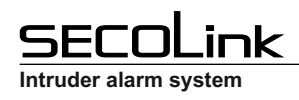

## **SERVICE MODE MENU TREE**

#### **Service Mode**

## **Systems with KM24x, KM25 keypads**

**Programming manual**

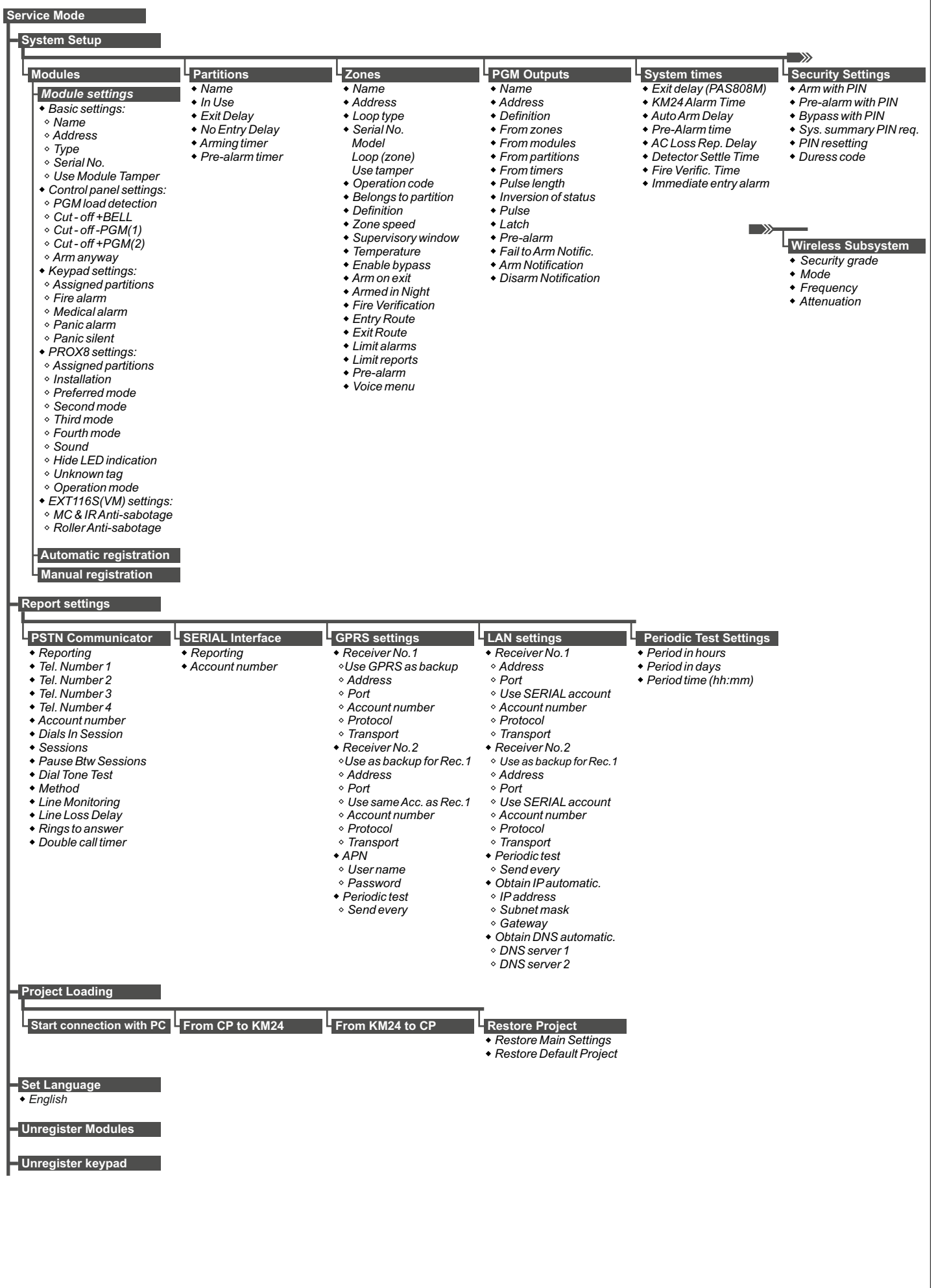